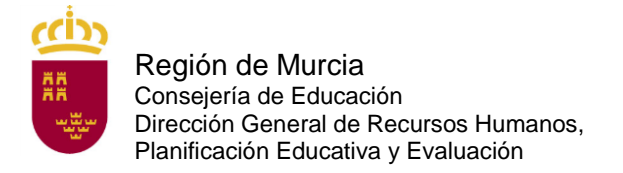

# **DOCUMENTO A TÍTULO EXCLUSIVAMENTE INFORMATIVO, SIN CARÁCTER NORMATIVO.**

# **INSTANCIAS TELEMÁTICAS DE SOLICITUD DE PARTICIPACIÓN**

## **A.0 PREGUNTA**

He realizado la inscripción en el procedimiento selectivo al Cuerpo de Maestros. Una vez que haya firmado y haya obtenido el documento con mi hoja de firmas asociadas y el certificado de registro en la oficina de registro ¿Debo validar la instancia telemática?

## **RESPUESTA:**

No. El documento impreso con la firma digital y el número y fecha de registro sirve de justificante de presentación. Solo tiene que pagar, si no está exento del pago de las tasas y si no ha pagado mediante la pasarela de pagos en el proceso de firma electrónica de la instancia telemática. Una vez abonadas las tasas, en su caso, se habrá inscrito correctamente en el procedimiento. No tendrá que realizar ninguna gestión posterior.

## **A.1 PREGUNTA:**

¿Cómo puedo inscribirme en este procedimiento de ingreso al Cuerpo de Maestros?

## **RESPUESTA:**

La instancia telemática de solicitud solo podrá cumplimentarse a través del formulario web que está disponible en la sede electrónica de la Comunidad Autónoma de la región de Murcia [\(https://sede.carm.](https://sede.carm/)es) con el número de procedimiento 843.

Para cumplimentar el formulario web de la instancia telemática, los aspirantes deberán consultar la guía de presentación telemática en dicha página web, así como las instrucciones que figuran en el anexo I de la orden de convocatoria.

#### **A.2 PREGUNTA:**

¿Puedo registrar la instancia en papel en el Registro de la Consejería de Educación?

#### **RESPUESTA:**

No. Debe seguir las indicaciones proporcionadas en la respuesta de la pregunta A.1

## **A.3 PREGUNTA:**

¿Qué plazo de presentación de solicitudes hay?

## **RESPUESTA:**

El plazo de presentación de las solicitudes será del 1 de marzo a las 13:00 horas del 22 de marzo de 2022.

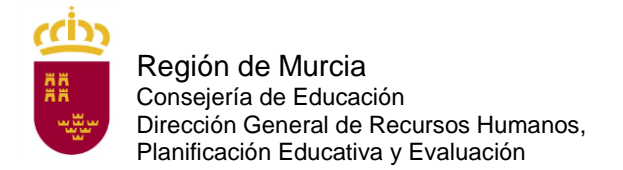

## **A.4 PREGUNTA:**

Tengo un problema informático al cumplimentar la instancia, ¿qué hago?

## **RESPUESTA:**

Pruebe en otro equipo.

De persistir el problema, escriba una incidencia al siguiente correo:

[soporte.educacion@murciaeduca.es](mailto:soporte.educacion@murciaeduca.es)

indicando en el asunto "procedimiento 843", explicando en el correo lo más detalladamente posible el problema que tiene, acompañando si fuera necesario, capturas de pantalla. Asimismo indique su nombre completo, DNI y número de teléfono.

## **A.5 PREGUNTA:**

¿Tengo que firmar electrónicamente la instancia telemática de forma obligatoria?

#### **RESPUESTA:**

Sí. Para hacerlo dispone de tres posibilidades que puede ver en la pregunta A.6.

## **A.6 PREGUNTA:**

¿Cómo puedo firmar electrónicamente la instancia telemática de solicitud?

#### **RESPUESTA**:

Puede firmar la instancia telemática de solicitud electrónicamente de tres maneras diferentes. Figuran en el artículo 6 de la orden de convocatoria:

- Con cl@ve. Encontrará toda la información sobre el modo de registro y el funcionamiento de esta clave en la página web [http://clave.gob.es/clave\\_Home/clave.html](http://clave.gob.es/clave_Home/clave.html)

- Con certificado digital: DNI o cualquiera de los certificados válidos emitidos por las entidades certificadoras reconocidas por la Comunidad Autónoma de Murcia. Puede consultar cuáles son Información general – DNI y certificados digitales en la siguiente dirección en:

<https://sede.carm.es/web/pagina?IDCONTENIDO=11&IDTIPO=180>

- Con el sistema de firma con información conocida por ambas partes (usuario y contraseña de educarm, válido solo para docentes que hayan prestado servicios en la Comunidad Autónoma de la Región de Murcia).

Se aconseja optar por el registro en cl@ve.

#### **A.7 PREGUNTA:**

¿Cómo puedo registrarme en cl@ve?

#### **RESPUESTA**:

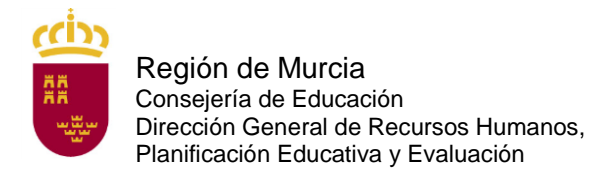

Puede solicitar cl@ve en la oficina de registro de la Consejería de Educación.

Puede encontrar las oficinas cl@ve de la Región de Murcia en el buscador de oficinas corporativas de atención al ciudadano en la siguiente dirección:

[https://sede.carm.es/web/pagina?IDCONTENIDO=44309&IDTIPO=100&RASTRO=c\\$m4](https://sede.carm.es/web/pagina?IDCONTENIDO=44309&IDTIPO=100&RASTRO=c$m40267,40987) [0267,40987](https://sede.carm.es/web/pagina?IDCONTENIDO=44309&IDTIPO=100&RASTRO=c$m40267,40987)

Debe marcar la localidad en la que quiere saber si hay oficina y la casilla Registro en sistema de identificación y firma cl@ve

Funcionan como **Oficinas de Registro Cl@ve** las siguientes:

- Red de Oficinas de la Agencia Estatal de Administración Tributaria. Solo con cita previa.
- Oficinas de Registro de " Cl@ve" de la Seguridad Social. Cita previa.
- Red de oficinas del Servicio Público de Empleo Estatal (SEPE). Cita previa
- Red de oficinas de Información y Atención al Ciudadano de las Delegaciones de Gobierno. Cita previa.

Puede localizar la oficina más cercana a su domicilio en la siguiente dirección:

<https://administracion.gob.es/pagFront/atencionCiudadana/oficinas/encuentraOficina.htm>

No se olvide de marcar el tipo de oficina sobre el que desea información (cl@ve) antes de darle a buscar.

## **A.8 PREGUNTA:**

Si tengo problemas con la firma electrónica con cl@ve, ¿qué tengo que hacer?

## **RESPUESTA:**

Consulte las preguntas frecuentes de cl@ve en la página:

[http://clave.gob.es/clave\\_Home/clave/Preguntas-frecuentes.html](http://clave.gob.es/clave_Home/clave/Preguntas-frecuentes.html)

## **A.9 PREGUNTA:**

¿Cómo puedo obtener un certificado digital software de la Fábrica Nacional de Moneda y Timbre?

## **RESPUESTA:**

Se trata de un certificado que queda instalado en el equipo en el que haga el trámite. Toda la información y el acceso a la solicitud se encuentran en el siguiente enlace:

<https://www.sede.fnmt.gob.es/certificados/persona-fisica/obtener-certificado-software>

Para obtenerlo debe seguir los cuatro pasos siguientes:

1. Configurar el navegador (Explorer o Mozilla Firefox) siguiendo las indicaciones que se encuentran en el siguiente enlace:

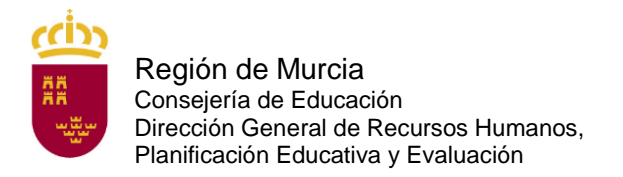

https://www.sede.fnmt.gob.es/certificados/persona-fisica/obtenercertificado/software/consideraciones-previas

2. Realizar la solicitud rellenando el formulario.

<https://www.sede.fnmt.gob.es/certificados/persona-fisica/obtener-certificado-software>

3. Acudir con el código de solicitud proporcionado y un documento de identidad válido y vigente a una oficina de registro para acreditar su identidad. Debe consultar con la oficina a la que desea acudir si es necesaria cita previa. Puede localizar las oficinas disponibles en el siguiente enlace:

## <http://mapaoficinascert.appspot.com/>

4. Una vez hecho esto, recibirá un nuevo correo electrónico con un enlace. Al seguir el enlace podrá descargar e instalar en su equipo el certificado digital. Debe instalarlo en el mismo equipo en el que realizó la solicitud.

Al hacerlo recibirá un correo electrónico con un código de solicitud.

## **A.10 PREGUNTA:**

Si tengo problemas con el certificado digital de la Fábrica Nacional de Moneda y Timbre, ¿qué tengo que hacer?

## **RESPUESTA:**

Consulte las preguntas frecuentes del certificado en la página o póngase en contacto con el servicio de atención a usuarios de su soporte técnico en la página:

<https://www.sede.fnmt.gob.es/soporte-tecnico/atencion-a-usuarios>

## **A.11 PREGUNTA:**

Si tengo problemas con el sistema de firma con información conocida por ambas partes (usuario y contraseña de educarm), ¿qué tengo que hacer?

#### **RESPUESTA:**

Si usted es docente de la CARM y tiene problemas con su contraseña (no se acuerda o no le funciona) en la pantalla emergente por la que se accede a la zona privada de educarm pinche en la esquina inferior derecha en "¿Olvidó su contraseña y siga las instrucciones que allí le indican.

## **A.12 PREGUNTA:**

Si tengo problemas con la firma electrónica con el DNI electrónico, ¿qué tengo que hacer?

#### **RESPUESTA:**

Consulte la siguiente página:

[https://www.dnielectronico.es/PortalDNIe/PRF1\\_Cons02.action?pag=REF\\_320](https://www.dnielectronico.es/PortalDNIe/PRF1_Cons02.action?pag=REF_320)

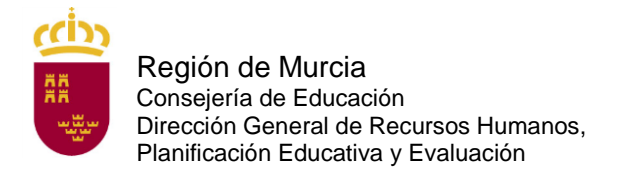

## **A.13 PREGUNTA:**

He cumplimentado, firmado y presentado electrónicamente la instancia telemática de solicitud y he generado el documento "justificante de presentación". ¿Estoy ya inscrito?

#### **RESPUESTA:**

Si ha abonado la tasa correspondiente (a no ser que esté exento del pago por ser discapacitado en un grado igual o superior al 33 %, por pertenecer a familia numerosa de categoría especial, por ser víctima de terrorismo o por ser víctima de violencia de género) mediante pasarela de pago en el proceso de firma electrónica de la instancia telemática de solicitud. Es IMPRESCINDIBLE que abone la tasa durante el plazo de presentación de solicitudes.

## **A.14 PREGUNTA:**

¿Cuántas copias del justificante de presentación tengo que imprimir una vez firmada electrónicamente y presentada telemáticamente la instancia de participación?

#### **RESPUESTA:**

El aspirante, una vez que haya finalizado el proceso de cumplimentación de la instancia telemática y la haya firmado electrónicamente, deberá proceder a su impresión obteniendo así un "justificante de presentación" en la que constará, entre otros datos, el número de registro de entrada, la fecha y hora de presentación así como un número único de identificación de la instancia telemática de solicitud. En caso de que no haya realizado el abono mediante pasarela de pagos CARM en el proceso de firma electrónica de la instancia telemática y haya optado por realizar el pago de forma presencial en las entidades colaboradoras que figuran en el artículo 9 deberá hacer el abono de la tasa correspondiente dentro del plazo de presentación de solicitudes. Para ello deberá acudir a las entidades bancarias con la carta de pago que figura en su justificante de presentación o hacer el pago telemático a través de los servicios de banca electrónica de las entidades colaboradoras autorizadas (deberá tener contratado previamente este servicio con la entidad y acceder al sitio web correspondiente).

## **A.15 PREGUNTA:**

He cumplimentado la instancia telemática de solicitud de participación y he generado el documento definitivo, pero me he equivocado y no puedo rectificar, ¿qué puedo hacer?

#### **RESPUESTA:**

No hay problema. Vuelva a hacer otra instancia telemática y abone la tasa correspondiente al código de esta última instancia.

#### **A.16 PREGUNTA:**

¿Qué documentación debo presentar para efectuar la instancia telemática de solicitud de participación?

#### **RESPUESTA:**

Encontrará la información en el artículo 5 de la orden de convocatoria.

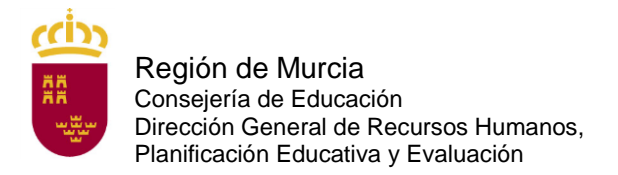

Es obligatorio adjuntar el título que presenta como requisito para ingreso en el Cuerpo de Maestros, salvo para aquellos integrantes de las listas de interinidad de la Región de Murcia cuya titulación exigida como requisito figure en su panel privado de educarm en la pestaña "Titulación Académica Interinos" habilitada al efecto en el menú "expediente personal"

Además, los aspirantes que se encuentran en alguno de los casos recogidos en el artículo 10.4) (otra nacionalidad), 10.3) (solicitud de adaptación), 10.5) (tasa reducida por carné joven europeo o exención por víctima de terrorismo o víctima de violencia sexual), 10.7 (otras circunstancias) deberán anexar a la instancia la documentación que le corresponda en su caso.

Aquellos aspirantes que hubiesen manifestado expresamente en la instancia telemática de solicitud su oposición a que la Consejería de Educación recabe sus datos relativos a la identidad, al grado de discapacidad, indemnidad sexual, los datos de desempleo o la categoría de familia numerosa deberán anexarlos a la solicitud.

## **A.17 PREGUNTA:**

¿Cuándo se debe abonar la tasa por participar en este procedimiento?

## **RESPUESTA:**

En el plazo de presentación de instancias telemáticas, es decir, desde el 1 de marzo hasta las 13:00 horas del 22 de marzo de 2022. Puede pagar a través de pasarela de pagos CARM en el proceso de firma electrónica de la instancia telemática o en una entidad colaborativa (Artículo 9) con la carta de pagos que se obtienen en el proceso de firma electrónica de la instancia telemática si opta por abono con carta de pago al generar el documento justificante de presentación. Con la carta de pago también podrá efectuar el pago telemático a través de los servicios de banca electrónica de las entidades colaboradoras autorizadas (deberá tener contratado previamente este servicio con la entidad y acceder al sitio web correspondiente).

## **A.18 PREGUNTA:**

Voy a realizar el pago de la tasa de inscripción a través de la banca *online* y me pide que introduzca un número de cuenta, ¿cuál debo introducir?

## **RESPUESTA:**

Debe introducir el N28, que es el código de 28 dígitos que aparece la autoliquidación bajo el código de barras.

Para cualquier problema con la banca *online*, póngase en contacto con su entidad bancaria.

## **A.19 PREGUNTA:**

¿Existe alguna reducción en la cuantía de la tasa por derechos de examen?

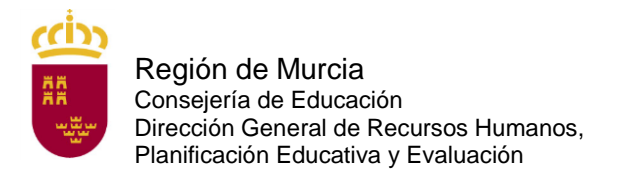

## **RESPUESTA:**

El 75 % para quienes acrediten encontrarse en situación de desempleo en la fecha del pago de la tasa.

El 75 % para los miembros de familia numerosa de categoría general.

El 50 % para quienes sean funcionarios de carrera de la CARM.

El 20 % para quienes acrediten hallarse en posesión del Carné Joven Europeo expedido por el órgano competente de la Administración Regional de la CARM.

Las personas que acrediten un grado de discapacidad igual o superior al 33 % de discapacidad, pertenezcan a familia numerosa de categoría especial, sean víctimas de terrorismo o sean víctimas de violencia de género en el momento del devengo de la tasa estarán exentas del pago de la misma.

## **A.20 PREGUNTA:**

Tengo reconocido un 33 % de discapacidad, ¿debo presentar alguna documentación para acogerme a la exención de la tasa?

## **RESPUESTA:**

No, a menos que manifieste expresamente en la instancia telemática su oposición a que la Consejería de Educación recabe sus datos relativos al grado de discapacidad. Tenga en cuenta que si se detectase falsedad o inexistencia de la documentación para tener derecho a la exención o reducción de la tasa, saldrá excluidos del proceso selectivo como se recoge en el Artículo 8 de la Orden.

#### **A.21 PREGUNTA:**

Estoy en situación de desempleo, pero la semana que viene empiezo a trabajar, ¿qué tasa debo pagar?

#### **RESPUESTA:**

Para acogerse a la reducción de la tasa por desempleo debe cumplir con el requisito en el momento de abonar la tasa, dentro del plazo de presentación de solicitudes.

#### **A.22 PREGUNTA:**

¿Si poseo el Carné Joven Europeo de otra comunidad autónoma, me puedo acoger a la reducción de la tasa del 20 %?

#### **RESPUESTA:**

No, solo tienen derecho a esta reducción los que estén en posesión del Carné Joven Europeo expedido por el órgano competente de la Administración Regional de la CARM.

#### **A.23 PREGUNTA:**

Soy familia numerosa, ¿debo presentar alguna documentación para acogerme bien a la reducción de la tasa por ser familia numerosa de categoría general o a la exención de la tasa por ser familia numerosa de categoría especial?

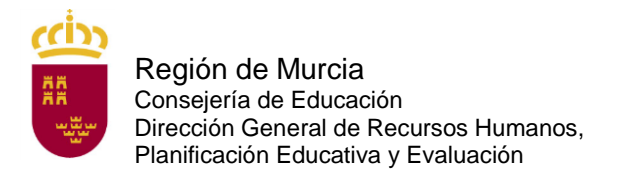

## **RESPUESTA:**

No, a menos que manifieste expresamente en la instancia telemática de solicitud su oposición a que la Consejería de Educación recabe sus datos relativos a la condición de familia numerosa. Tenga en cuenta que si se detectase falsedad o inexistencia de la documentación para tener derecho a la exención o reducción de la tasa, los aspirantes serán excluidos del proceso selectivo como se recoge en el Artículo 8 de la Orden.

## **A.24 PREGUNTA:**

¿Cuándo se solicitan las adaptaciones de medios o tiempos para la realización de las pruebas?

#### **RESPUESTA:**

Los aspirantes que, por padecer discapacidad o limitaciones físicas, precisen adaptaciones de tiempo y/o medios, independientemente del turno por el que se presenten, lo indicarán expresamente en la instancia telemática de solicitud, marcando el apartado correspondiente y adjuntando de forma telemática la documentación oportuna (artículo 5.1.b) de la orden de convocatoria.

## **A.25 PREGUNTA:**

¿Cómo se abona la tasa de inscripción para participar en el proceso selectivo?

#### **RESPUESTA:**

El pago podrá realizarse mediante cualquier tarjeta de crédito o débito emitida por Visa o Mastercard a través de la pasarela de pagos CARM en el proceso de firma electrónica de la instancia telemática de solicitud.

Asimismo, el pago podrá realizarse presentando la carta de pago (ejemplar para la entidad bancaria) obtenida en el proceso de firma electrónica de la instancia telemática en cualquiera de las siguientes entidades colaboradoras: BANCO SABADELL, BANCO SANTANDER, BBVA, CAIXABANK, CAJA RURAL CENTRAL, CAJA RURAL SAN AGUSTÍN, CAJAMAR, TARGOBANK y BANKINTER. También puede efectuar el pago a través de los servicios de banca electrónica de las entidades colaboradoras autorizadas (deberá tener contratado previamente este servicio con la entidad y acceder al sitio web correspondiente).

La falta de pago de la tasa o su abono fuera de plazo determinará la exclusión definitiva del aspirante.

#### **A.26 PREGUNTA:**

¿Puedo presentar instancia para más de una especialidad?

#### **RESPUESTA:**

Sí, es posible optar a más de una especialidad, en cuyo caso, deberán presentarse tantas instancias telemáticas de solicitud como número de especialidades a que se opte.

No obstante, tenga en cuenta que solo podrá presentarse efectivamente a una de ellas, ya que el inicio del proceso selectivo será simultáneo en todas las especialidades.

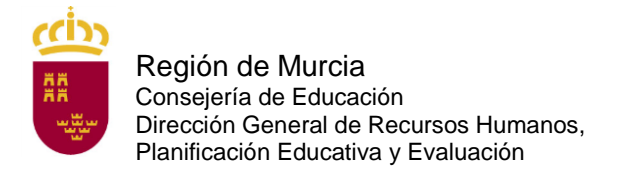

## **A.27 PREGUNTA:**

¿Qué quiere decir "Solicitud para la adquisición de nuevas especialidades en el Cuerpo de Maestros (turno 5)?

## **RESPUESTA:**

Esta forma de acceso solo afecta a los aspirantes que ya son funcionarios de carrera del Cuerpo de Maestros de la Comunidad Autónoma de la Región de Murcia y desean adquirir una nueva especialidad. Si esa es su situación, no olvide marcar la casilla que aparece en el declara número 6.

## **A.28 PREGUNTA:**

¿Cómo me puedo poner en contacto con el Servicio de Planificación y Provisión de Efectivos para plantear una duda con respecto a estos procedimientos selectivos?

## **RESPUESTA:**

Puede dirigirse al correo electrónico: [soporte.educacion@murciaeduca.es,](mailto:soporte.educacion@murciaeduca.es) indicando en el asunto "Procedimiento 843". Explique en el correo lo más detalladamente posible el problema que tiene, acompañando si fuera necesario, capturas de pantalla. Asimismo indique su nombre completo, DNI y número de teléfono.

#### **A.29 PREGUNTA:**

Si quiero tener un representante, ¿qué documento debo anexar a la instancia telemática de solicitud?

#### **RESPUESTA**:

Debe anexar el documento que se encuentra en el procedimiento de *Apoderamiento de la representación ante las Administraciones públicas* (procedimiento 9943). Puede acceder a dicho documento en la siguiente dirección:

[https://sede.carm.es/web/pagina?IDCONTENIDO=9943&IDTIPO=240&RASTRO=c\\$m40](https://sede.carm.es/web/pagina?IDCONTENIDO=9943&IDTIPO=240&RASTRO=c$m40288) [288](https://sede.carm.es/web/pagina?IDCONTENIDO=9943&IDTIPO=240&RASTRO=c$m40288)

## **A.30 PREGUNTA:**

Al rellenar la instancia telemática de solicitud con el DNI electrónico, como mi apellido tiene una tilde o una "ñ" me sale una serie de caracteres sin sentido en él, ¿qué tengo que hacer?

## **RESPUESTA:**

No tiene que hacer nada. Lo que importa es el número de DNI. Rellene su instancia telemática. Si en el listado provisional de admitidos saliera mal su apellido, solicite que se le corrija.

## **A.31 PREGUNTA:**

¿Qué puedo hacer si me he dado cuenta una vez firmada la solicitud que me falta un documento por anexar o que he subido un documento incorrecto?

## **RESPUESTA:**

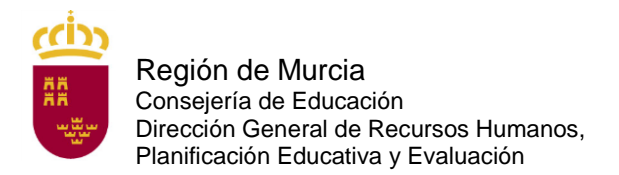

En caso de no haber pagado todavía, vuelva a hacer una nueva solicitud, adjunte correctamente toda la documentación, firme la solicitud y realice el pago con la nueva autoliquidación que se genere.

Si ya ha pagado, debe ir a sede.carm, procedimiento 843. La operación que debe realizar solo puede cumplimentarse con certificado digital o con cl@ve. En la pestaña Presentación de solicitudes, en la parte inferior debe pinchar en "Ver otros trámites de este procedimiento". En el listado que aparece pinche en "Escrito de aportación de documentos". Marque la opción con la que hizo la solicitud (en nombre propio /como representante). Si no se rellenan automáticamente sus datos personales, complételos.

En el apartado "Tipo de referencia" debe marcar "Código de solicitud". Busque en su justificante el ID de la solicitud que ha firmado y siga con su escrito. Tras exponer y solicitar podrá adjuntar la documentación.

## **A.32 PREGUNTA:**

¿La programación didáctica de la segunda prueba tiene que contemplar medidas COVID-19?

## **RESPUESTA:**

No.

Para la elaboración de la programación didáctica se estará a lo dispuesto en el artículo 40 y en el anexo III de la Orden de 12 de febrero de 2019, por la que se regulan las bases de los procedimientos selectivos para el ingreso, acceso y adquisición de nuevas especialidades en los cuerpos de funcionarios docentes no universitarios a que se refiere la Ley Orgánica 2/2006, de 3 de mayo, de Educación, excepto en los cuerpos de Catedráticos y en el Cuerpo de Inspectores de Educación; y la composición de la lista de interinidad derivada de dichos procedimientos, en el ámbito de gestión de la Comunidad Autónoma de la Región de Murcia.

La programación didáctica hará referencia a un curso académico normal sin que sea necesaria la inclusión de contenidos relacionados con la crisis sanitaria provocada por la COVID-19.

## **A.33 PREGUNTA:**

Si tengo problemas para obtener el justificante del pago en la pasarela de pagos de la CARM, ¿qué tengo que hacer?

## **RESPUESTA**:

Puede intentar recuperar su justificante en la web de pasarela de pagos. Para ello debe hacer lo siguiente:

- Vaya a la dirección: pasarelapago.carm,es

- Busque la opción "reimprimir justificante" que se encuentra en el menú de la izquierda o en el botón rojo correspondiente.

- Complete los campos solicitados: NIF, N28 e importe exacto. Aparecerá el mensaje: "El N28 ya está pagado. Puede ver el justificante de pago pulsando el siguiente botón.".

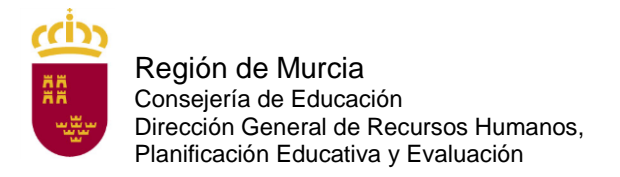

- Pulse el botón verde "ver justificante" y podrá visualizar y descargar su justificante del pago.

Si sigue teniendo problemas, puede consultar el manual de pasarela de pago en este enlace:

[https://agenciatributaria.carm.es/documents/20632/814228/Manual+Usuario+Pasarela+](https://agenciatributaria.carm.es/documents/20632/814228/Manual+Usuario+Pasarela+de+Pagos+%28TPV_Virtual%29.pdf/db95d0e1-8516-493a-b0ec-7926f78f4e79#page=4) [de+Pagos+%28TPV\\_Virtual%29.pdf/db95d0e1-8516-493a-b0ec-7926f78f4e79#page=4](https://agenciatributaria.carm.es/documents/20632/814228/Manual+Usuario+Pasarela+de+Pagos+%28TPV_Virtual%29.pdf/db95d0e1-8516-493a-b0ec-7926f78f4e79#page=4)

o enviar un correo electrónico a caupasarela@listas.carm.es detallando la incidencia.

## **A.33 PREGUNTA:**

Si quiero tener un representante, ¿qué documento debo anexar a la solicitud?

## **RESPUESTA**:

Debe anexar el documento que se encuentra en el procedimiento de Otorgamiento de la representación frente a la Administración Regional. Puede acceder a dicho documento a través de sede electrónica (sede.carm.es) con el número de procedimiento 9943.

Deberá anexar ese documento al final de la pestaña Solicitud tras marcar el tipo de tasas al que se acoge.